# **Kit de développement LoGO**

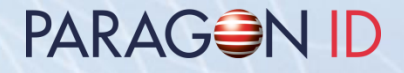

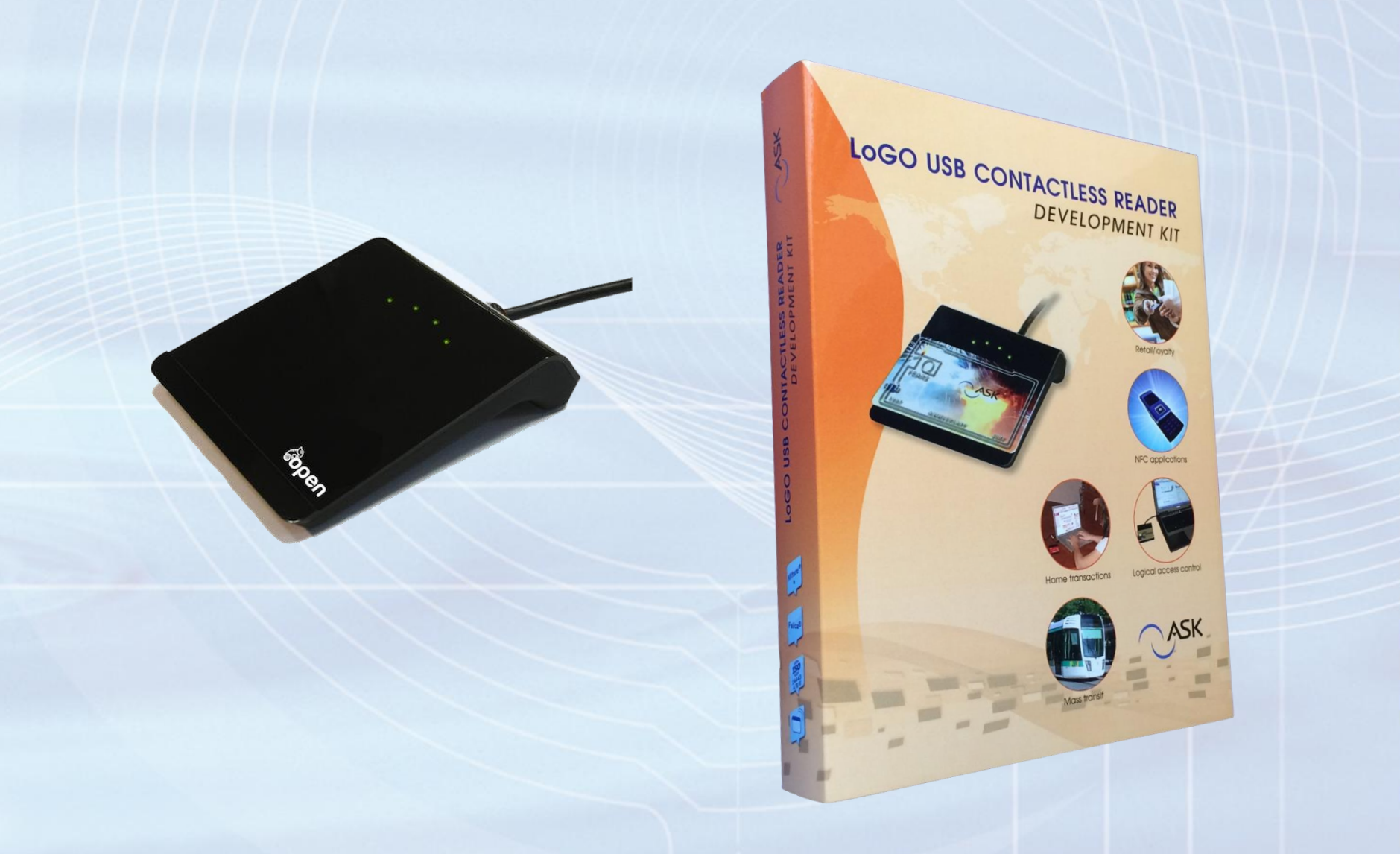

#### **Table des matières**

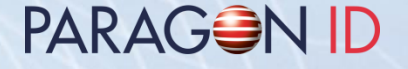

- Contenu et description du kit de développent
- Fonctionnalités et description du lecteur LoGO
- Installation du logiciel et des drivers
- Contenu du média (clef USB)

## **Contenu du kit de développement**

- 1 lecteur LoGO
- 1 Calypso GTML® et 1 Calypso GTML2®
- 1 Mifare Classic® 1K et 1 Mifare Plus® 2K
- 1 Mifare DESFire® 2K
- 3 C.ticket® (SRT512, Mifare Ultralight®, Mifare Ultralight®C)
- 1 média (clef USB) contenant drivers, applications, librairies et documentation
- 1 manuel utilisateur LoGO

PARAG<del>S</del>N ID

#### **Description du kit de développement**

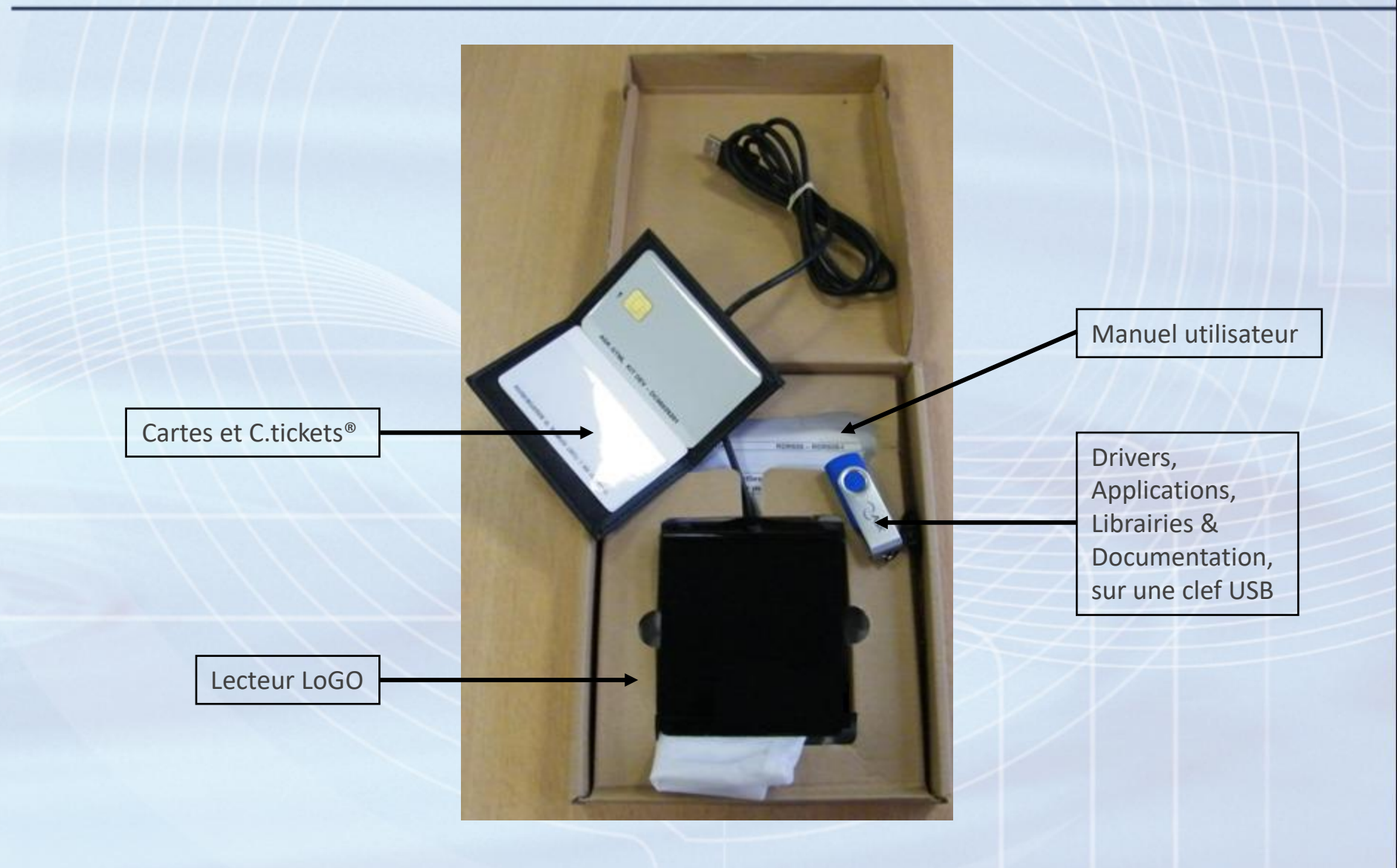

PARAGON ID

## **Fonctionnalités du lecteur LoGO**

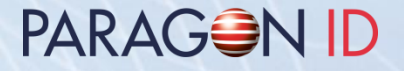

- ISO14443 A/B/B', Felica®, Mifare®
- Communication RF: 106 à 848 Kb/s pour ISOA/B, 212 à 424 Kb/s pour Felica®
- Sécurité cryptographique avec ASIC Mifare® intégré ou SAM externe.
- USB2.0 full speed, alimenté par le bus USB
- Interface RF haute performance
- Driver Windows PC/SC (certifié WHQL)
- 4 LEDs programmables

# **Description du lecteur LoGO**

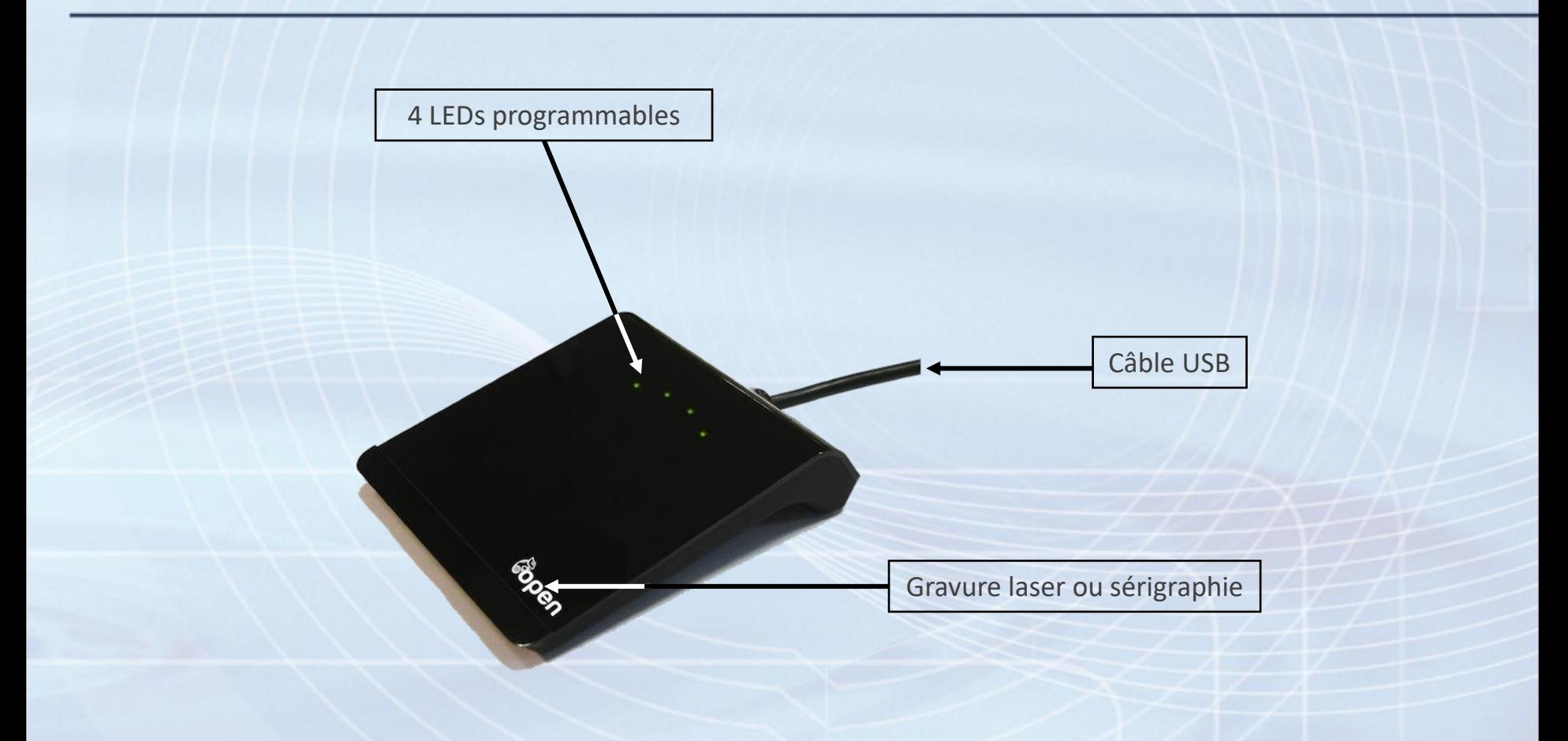

PARAGON ID

# **Installation du logiciel**

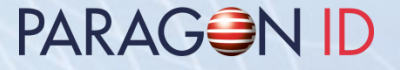

• Copier la clef USB vers le support/répertoire désiré.

Certaines applications et outils requirent une installation.

• Les applications d'évaluation sont décrites dans le document "RD-MU-09110\_xx\_LoGO Evaluation applications user manual.pdf"

**PARAGON ID** 

- Utiliser la méthode classique d'installation d'un driver sous Windows ou utiliser les utilitaires « DriverInstaller.exe » ou « DriverInstaller64.exe », situés dans le répertoire « Drivers ».
- Décrite dans le document "RD-MU-09106-xx\_RDR608\_LoGO \_UserManual.pdf"

## **Contenu du média**

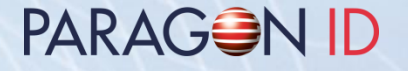

- **Documentation** 
	- Manuels utilisateur du lecteur LoGO
	- Spécifications techniques
- **Logiciel** 
	- Drivers, applications d'évaluation et utilitaires
	- Spécifications de programmation avec exemples de code source

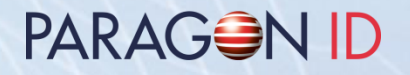

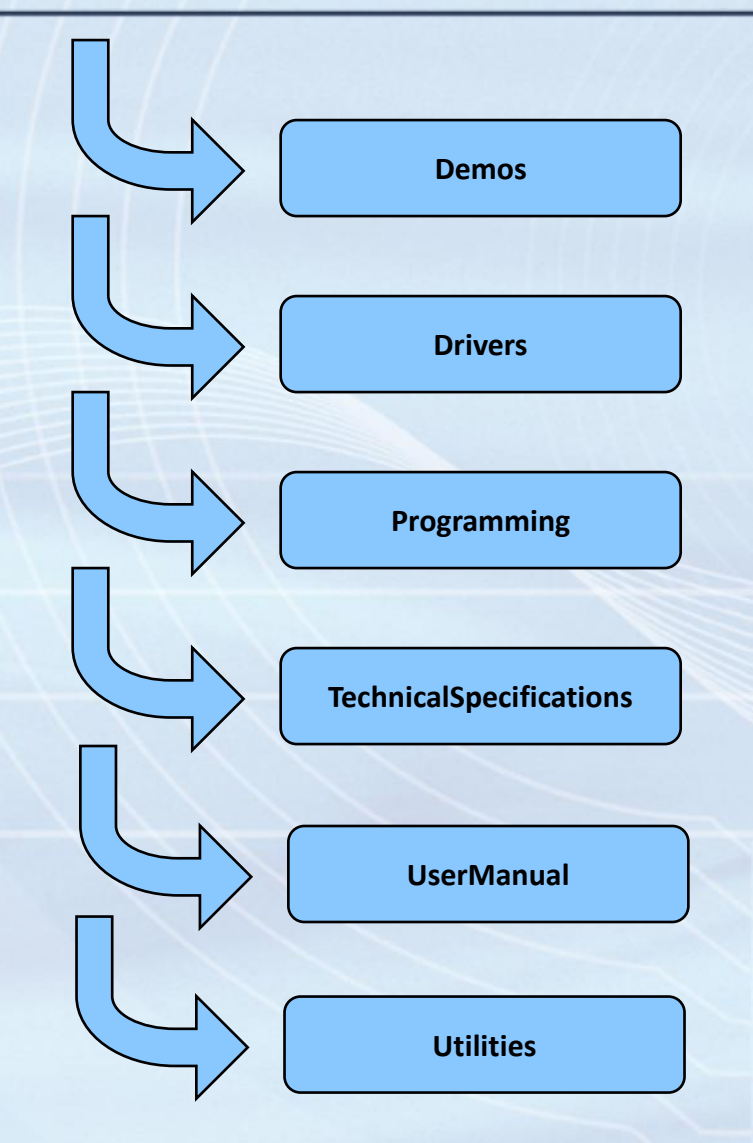

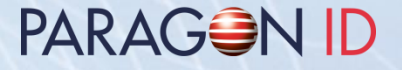

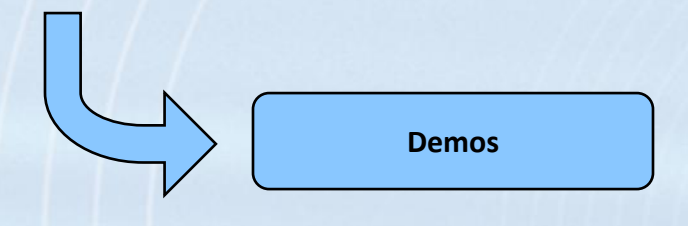

- Manuel utilisateur des applications d'évaluation
- LoGOPolling: détection et identification de cartes
- ASKPCSC: utilitaire PC/SC
- ASK ePassport Viewer: affichage du contenu de cartes/passeports ICAO
- Golden Reader: outil standard pour les cartes/passeports ICAO

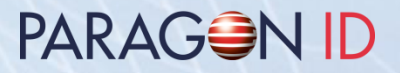

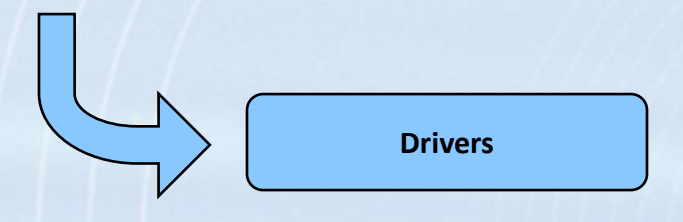

• Driver PC/SC Windows (certifié Microsoft WHQL)

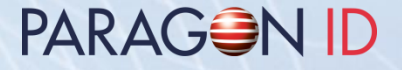

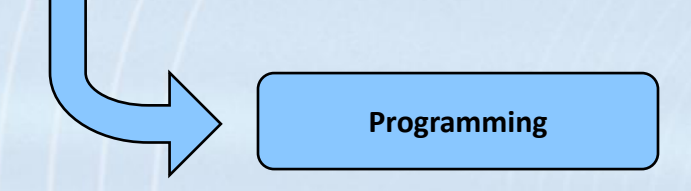

- Spécifications de programmation
- Exemple de code source en C
- Exemples de code source en Java

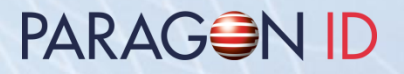

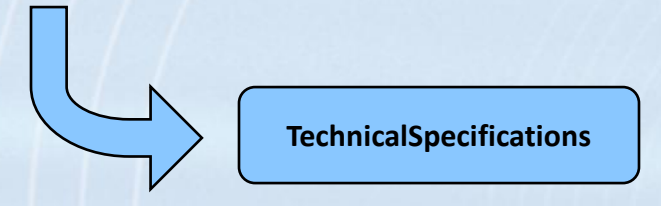

• Spécifications techniques du lecteur LoGO

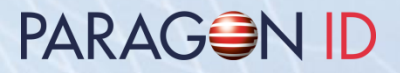

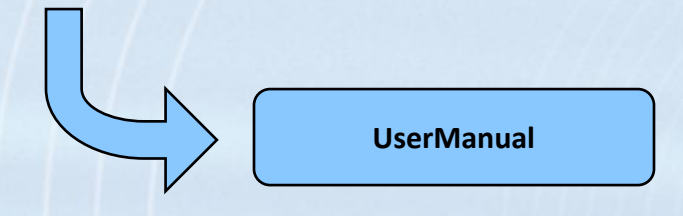

• Manuels utilisateur du lecteur LoGO

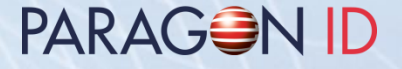

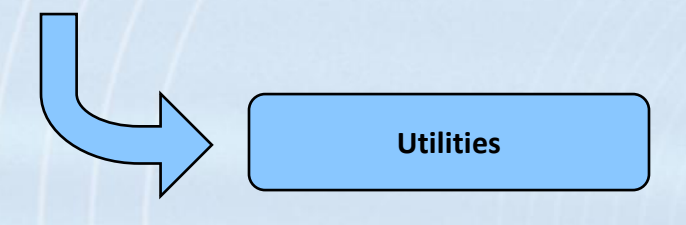

- PCSCKB: émulation clavier pour lecteur LoGO
- InitPCSCLoGO: change les paramètres RF du LoGO (mise à jour pour les RDR608 avec numéros de série inférieurs à 1218XXXX)

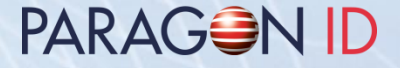

#### Copyright 1997-2022 PARAGON ID

Ce document ne doit pas être partagé avec des tiers, sans une autorisation

écrite d'une personne approuvée par PARAGON ID.

Web: https://www.paragon-id.com

Support: https://paragon-id.com/fr/content/support-technique